# **Installer - Bug #2172**

## **foreman-proxy 1.1rc5 with SSL enabled results in connection reset by peer**

02/03/2013 12:03 PM - Dennis Jacobfeuerborn

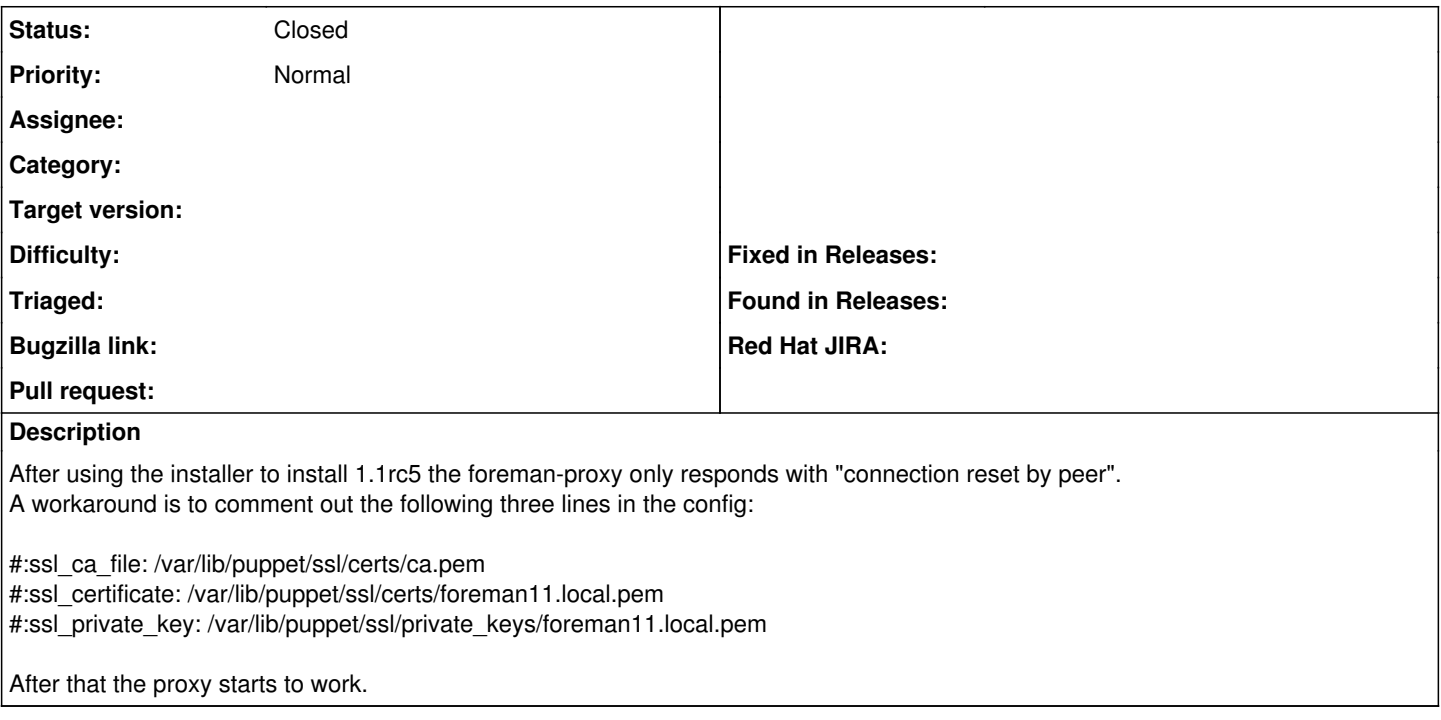

## **History**

### **#1 - 02/05/2013 04:19 AM - Dominic Cleal**

Where are you getting the error, from the Foreman UI when adding it?

Make sure you use an HTTPS URL (https://....), since with those three config options enabled, it will listen for SSL connections on port 8443. When commented, it expects HTTP on 8443.

#### **#2 - 02/05/2013 04:19 AM - Dominic Cleal**

*- Status changed from New to Feedback*

### **#3 - 02/21/2013 05:00 AM - Dominic Cleal**

*- Status changed from Feedback to Closed*